### **Comment faire**

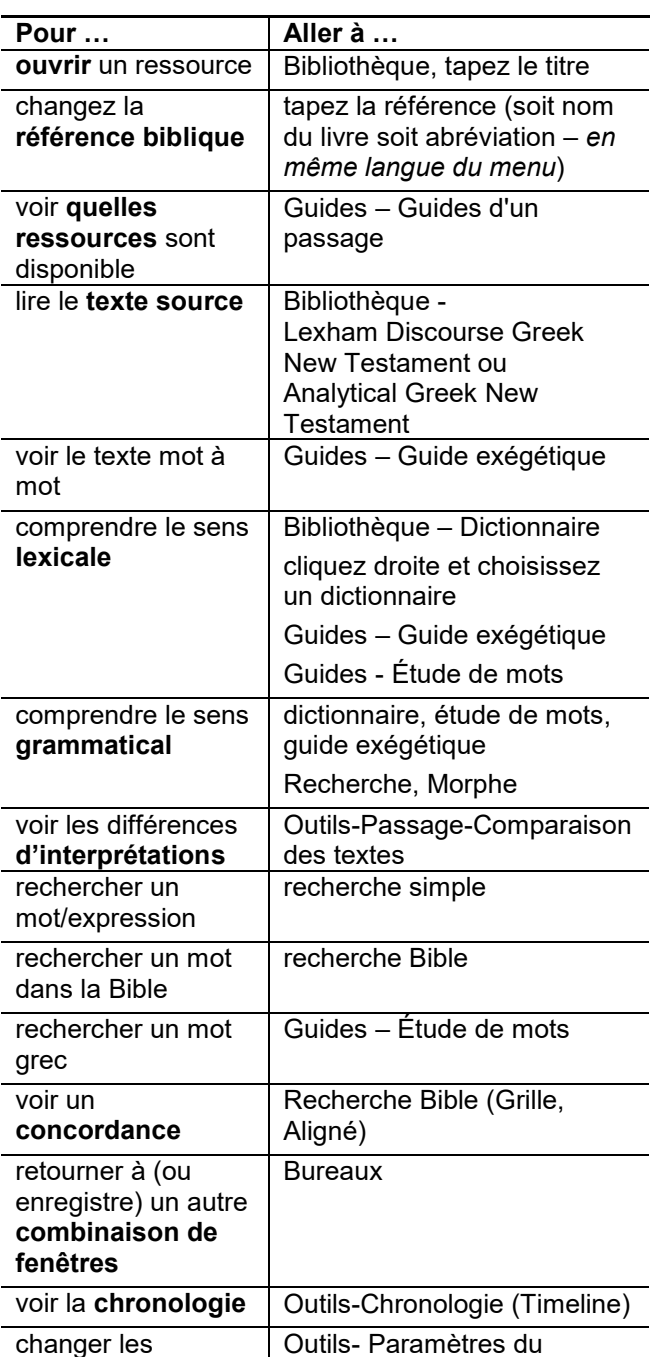

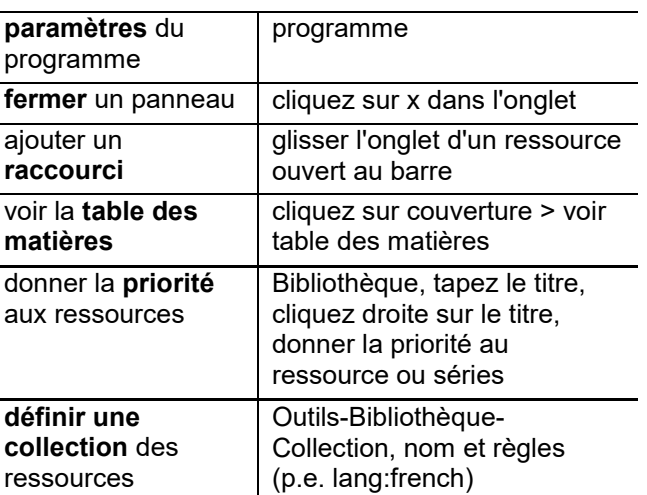

Astuce : Text soulingé et blue = liste roulante

## **Logiciel biblique Logos** (Logos Bible Software)

# Guide rapid

### **Installation**

- 1. S'inscrire avec Logos https://www.logos.com/register
- 2. Demander un licence
	- a. Créez un compte avec [www.sil.org](http://www.sil.org/)
	- b. Demande une licence

http://www.sil.org/resources/publications/requ est?pid=228

- 3. Patienter quelques jours pour une réponse par un e-mail
- Payer pour TW

(cliquer sur le lien dans email)

- 4. [Installer .NET 4.7 pour Windows 8]
- 5. Installer Logos

#### <https://www.logos.com/installation>

- Acheter Logos \$0.00
- 6. Lancer Logos
- 7. Télécharger ressources a. Cliquez sur le lien pour télécharger OU
	- b. Scanner d'une clé USB

(*scanner e:\resources Enter*)

- Dossier des ressources :
- C:\Users\xxx\AppData\Local\Logos\Data\xxxxxxxx\R esourceManager\Resources

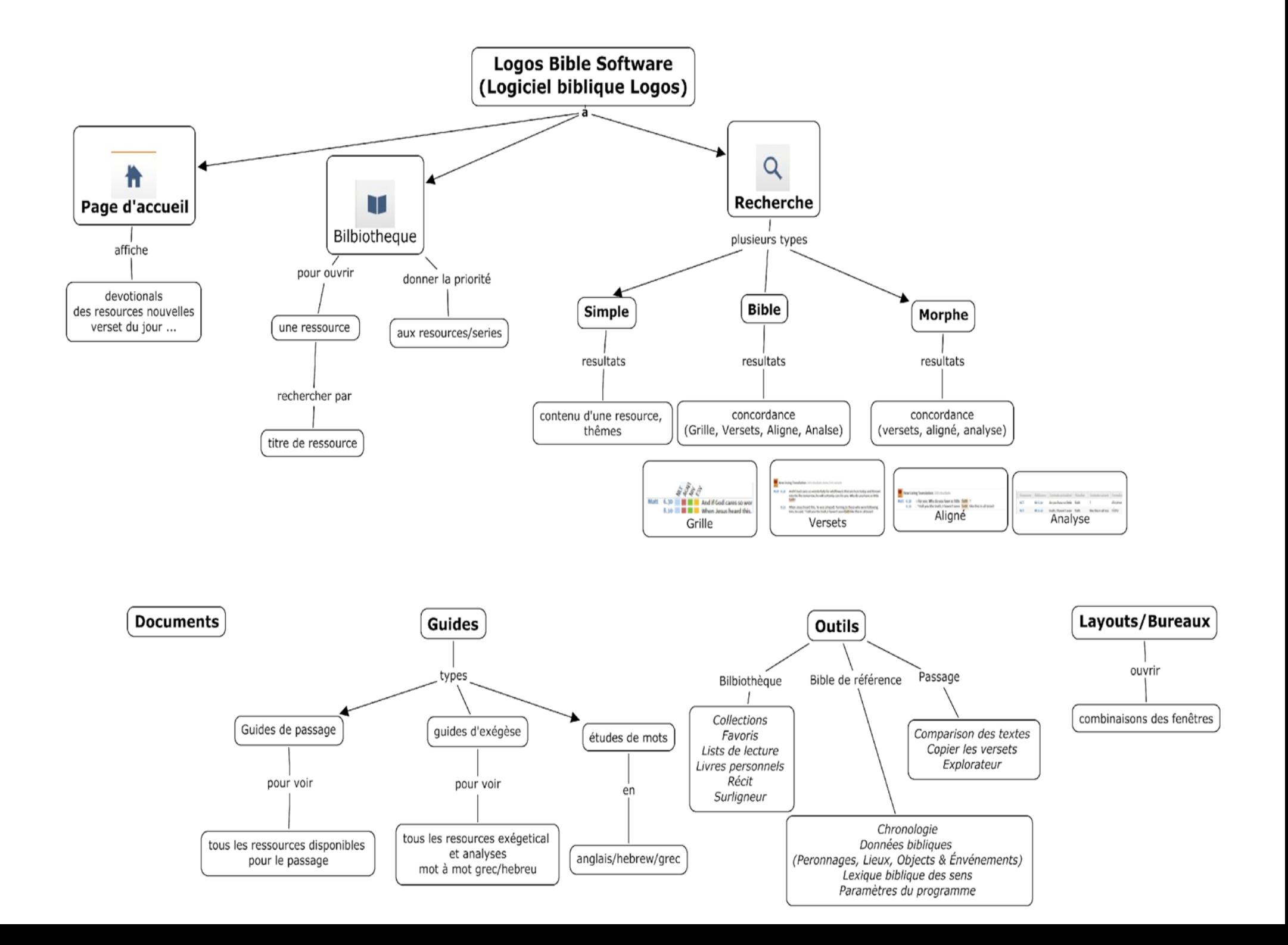